| llegal View                                                                                                    | Functionality Listing                                                                                                    | Illegal View |             |
|----------------------------------------------------------------------------------------------------|----------------------------------------------------------------------------------------------------|--------------|-------------|
| ilegai view                                                                                                    | runctionality Listing                                                                                                    | Professional | Standard    |
| Recording                                                                                                    |                                                                                                    |              |             |
| Either individual or group set                                                                                                    | ting is selectable                                                                                                    |              |             |
| Monitoring screen recording                                                                                                    | Record data on monitoring screen once PC is logged in.                                                                                                    |              |             |
| Multi monitor recording                                                                                                    | Record data on multiple monitor screens designated.                                                                                                    |              |             |
| Remote desktop recording                                                                                                    | Record monitoring screen of remote desk top (terminal service) session.                                                                                                    |              |             |
| Offline recording                                                                                                    | Record data on monitoring screen of corresponding terminals even when the network becomes off.                                                                                                    |              |             |
| Recording interval                                                                                                    | Recording interval is adjustable from 1 sec. to 9999 sec.                                                                                                    |              |             |
| Screen color                                                                                                    | Selectable from monochrome, 16 colors, 256 colors, high color (16 bits) to true color (24 bits).                                                                                                    |              |             |
| Screen saver                                                                                                    | Selectable to record screen saver session or non-record of screen saver session.                                                                                                    |              |             |
| Playback                                                                                                    | Selectable from playback, reverse playback, to 6 speed playback and resolution is up to PC.                                                                                                    |              |             |
| Text                                                                                                    | Record all text on the monitoring screen.                                                                                                    |              |             |
| Command                                                                                                    | Record command prompt execution.                                                                                                    |              |             |
| Key board                                                                                                    | Record key stroke on desktop.                                                                                                    |              |             |
| Mouse                                                                                                    | Record mouse clicks on desktop.                                                                                                    | -            |             |
| Application                                                                                                    | Record start and end of applications.                                                                                                    |              |             |
| File access                                                                                                    | Record files access by users, applications and OS.                                                                                                    | -            |             |
| Status                                                                                                    | Record computer status such as log-in, log-out, shut down.                                                                                                    | -            |             |
| Resource                                                                                                    | Record information of computer hardware, drivers, printers and applications.                                                                                                    | -            |             |
| Camera                                                                                                    | Record picture images taken by a terminal built in camera or web camera attached to the terminal.                                                                                                    | -            |             |
|                                                                                                    |                                                                                                    | _            |             |
| Real time monitor                                                                                                    |                                                                                                    |              |             |
| Either individual or user mon                                                                                                    | itoring is selectable                                                                                                    |              | -           |
| Real time monitor                                                                                                    | Display recorded monitor session in real time (recording interval selectable from 0.5 sec to 5 sec.).                                                                                                    |              | -           |
| Remote real time monitor                                                                                                    | Display recorded remote desktop monitor session in real time.                                                                                                    |              | -           |
| Retrieval                                                                                                    |                                                                                                    |              |             |
|                                                                                                    |                                                                                                    |              |             |
| Either individual or user retri<br>Server retrieval                                                                                                    | eving is selectable  Retrieve history and alert data stored in Illegal View server.                                                                                                    |              |             |
| Either individual or user setti<br>System                                                                                                    | ng is selectable Detect malfunction of Illegal View server and client if any.                                                                                                    | •            | -           |
| Application                                                                                                    | Detect application start.                                                                                                    | -            | <del></del> |
| File access                                                                                                    | Detect file access.                                                                                                    |              | _           |
| Resource                                                                                                    | Detect change of computer resource.                                                                                                    | -            | _           |
| Keyword                                                                                                    | Detect registered text in the texts on monitoring screen.                                                                                                    | -            |             |
| Removable drive                                                                                                    | Detect connection of removable drive.                                                                                                    | •            | _           |
| Log in                                                                                                    | Detect log in terminal and log in user.                                                                                                    |              | _           |
| Alert to administrator                                                                                                    | = g g                                                                                                    |              |             |
| Logging                                                                                                    | Display alert message on management console and e-mail alert information to administrator.                                                                                                    |              |             |
|                                                                                                    | Display alert message on management console and e-mail alert information to administrator.  Log alert records.                                                                                                    | -            |             |
|                                                                                                    | Log alert records.                                                                                                    | <del>-</del> |             |
| Operation setting Alert to User                                                                                                    | Log alert records.  Set additional recording conditions in addition to standard setting, Lock designated screen, unable to operate.                                                                                                    | •            |             |
| Operation setting                                                                                                    | Log alert records.                                                                                                    |              |             |
| Operation setting Alert to User Multi-alert                                                                                                    | Log alert records.  Set additional recording conditions in addition to standard setting, Lock designated screen, unable to operate.  Display warning alert message to the monitor screen of corresponding PC.                                                                                                    | •            | -           |
| Operation setting Alert to User Multi-alert Client protection                                                                                                    | Log alert records.  Set additional recording conditions in addition to standard setting, Lock designated screen, unable to operate.  Display warning alert message to the monitor screen of corresponding PC.  Set up multiple alert conditions and detect corresponding operations.                                                                                                    |              | :           |
| Operation setting Alert to User Multi-alert  Client protection  Illegal View anti-disable func                                                                                                    | Log alert records.  Set additional recording conditions in addition to standard setting, Lock designated screen, unable to operate.  Display warning alert message to the monitor screen of corresponding PC.  Set up multiple alert conditions and detect corresponding operations.                                                                                                    |              | :           |
| Operation setting Alert to User Multi-alert  Client protection  Illegal View anti-disable funct Stealth                                                                                                    | Log alert records.  Set additional recording conditions in addition to standard setting, Lock designated screen, unable to operate.  Display warning alert message to the monitor screen of corresponding PC.  Set up multiple alert conditions and detect corresponding operations.  tions  Client program invisible and unstoppable by task manager/windows explore.                                                                                                    |              | :           |
| Operation setting Alert to User Multi-alert  Client protection  Illegal View anti-disable func Stealth Boot up                                                                                                    | Log alert records.  Set additional recording conditions in addition to standard setting, Lock designated screen, unable to operate.  Display warning alert message to the monitor screen of corresponding PC.  Set up multiple alert conditions and detect corresponding operations.  tions  Client program invisible and unstoppable by task manager/windows explore.  Uninstall not allowed when the client program is in operation.                                                                                                    |              | :           |
| Operation setting Alert to User Multi-alert  Client protection Illegal View anti-disable funct Stealth Boot up Observer                                                                                                    | Log alert records.  Set additional recording conditions in addition to standard setting, Lock designated screen, unable to operate.  Display warning alert message to the monitor screen of corresponding PC.  Set up multiple alert conditions and detect corresponding operations.  tions  Client program invisible and unstoppable by task manager/windows explore.  Uninstall not allowed when the client program is in operation.  Booting up PC not allowed when client program is inoperative.                                                                                                    |              |             |
| Operation setting Alert to User Multi-alert  Client protection  Illegal View anti-disable funct Stealth Boot up Observer Boot up limitation                                                                                 | Log alert records.  Set additional recording conditions in addition to standard setting, Lock designated screen, unable to operate.  Display warning alert message to the monitor screen of corresponding PC.  Set up multiple alert conditions and detect corresponding operations.  tions  Client program invisible and unstoppable by task manager/windows explore.  Uninstall not allowed when the client program is in operation.  Booting up PC not allowed when Client program is inoperative.  Booting up PC not allowed when Windows is booted up in safe mode.                                                                                                    |              |             |
| Operation setting Alert to User Multi-alert  Client protection  Illegal View anti-disable funct Stealth Boot up Observer Boot up limitation Firewall                                                                        | Log alert records.  Set additional recording conditions in addition to standard setting, Lock designated screen, unable to operate.  Display warning alert message to the monitor screen of corresponding PC.  Set up multiple alert conditions and detect corresponding operations.  tions  Client program invisible and unstoppable by task manager/windows explore.  Uninstall not allowed when the client program is in operation.  Booting up PC not allowed when client program is inoperative.                                                                                                    |              |             |
| Operation setting Alert to User Multi-alert  Client protection  Illegal View anti-disable funct Stealth Boot up Observer Boot up limitation Firewall  Option                                                                | Log alert records.  Set additional recording conditions in addition to standard setting, Lock designated screen, unable to operate.  Display warning alert message to the monitor screen of corresponding PC.  Set up multiple alert conditions and detect corresponding operations.  tions  Client program invisible and unstoppable by task manager/windows explore.  Uninstall not allowed when the client program is in operation.  Booting up PC not allowed when Client program is inoperative.  Booting up PC not allowed when Windows is booted up in safe mode.  When firewall blocks connection with Illegal View server, any use of all digital assets connected to client PC is prohibited.                                                                                                    |              |             |
| Operation setting Alert to User Multi-alert  Client protection  Illegal View anti-disable funct Stealth Boot up Observer Boot up limitation Firewall  Option  Setting several add-on funct                                  | Log alert records.  Set additional recording conditions in addition to standard setting, Lock designated screen, unable to operate.  Display warning alert message to the monitor screen of corresponding PC.  Set up multiple alert conditions and detect corresponding operations.  tions  Client program invisible and unstoppable by task manager/windows explore.  Uninstall not allowed when the client program is in operation.  Booting up PC not allowed when Client program is inoperative.  Booting up PC not allowed when Windows is booted up in safe mode.  When firewall blocks connection with Illegal View server, any use of all digital assets connected to client PC is prohibited.                                                                                                    |              |             |
| Operation setting Alert to User Multi-alert  Client protection  Illegal View anti-disable funct Stealth Boot up Observer Boot up limitation Firewall  Option  Setting several add-on funct Video export                     | Log alert records.  Set additional recording conditions in addition to standard setting, Lock designated screen, unable to operate.  Display warning alert message to the monitor screen of corresponding PC.  Set up multiple alert conditions and detect corresponding operations.  tions  Client program invisible and unstoppable by task manager/windows explore.  Uninstall not allowed when the client program is in operation.  Booting up PC not allowed when Client program is inoperative.  Booting up PC not allowed when Windows is booted up in safe mode.  When firewall blocks connection with Illegal View server, any use of all digital assets connected to client PC is prohibited.                                                                                                    |              |             |
| Operation setting Alert to User Multi-alert  Client protection  Illegal View anti-disable funct Stealth Boot up Observer Boot up limitation Firewall  Option  Setting several add-on funct                                  | Log alert records.  Set additional recording conditions in addition to standard setting, Lock designated screen, unable to operate.  Display warning alert message to the monitor screen of corresponding PC.  Set up multiple alert conditions and detect corresponding operations.  tions  Client program invisible and unstoppable by task manager/windows explore.  Uninstall not allowed when the client program is in operation.  Booting up PC not allowed when client program is inoperative.  Booting up PC not allowed when Windows is booted up in safe mode.  When firewall blocks connection with Illegal View server, any use of all digital assets connected to client PC is prohibited.                                                                                                    |              |             |
| Operation setting Alert to User Multi-alert  Client protection  Illegal View anti-disable funct Stealth Boot up Observer Boot up limitation Firewall  Option  Setting several add-on funct Video export                     | Log alert records.  Set additional recording conditions in addition to standard setting, Lock designated screen, unable to operate.  Display warning alert message to the monitor screen of corresponding PC.  Set up multiple alert conditions and detect corresponding operations.  tions  Client program invisible and unstoppable by task manager/windows explore.  Uninstall not allowed when the client program is in operation.  Booting up PC not allowed when Client program is inoperative.  Booting up PC not allowed when Windows is booted up in safe mode.  When firewall blocks connection with Illegal View server, any use of all digital assets connected to client PC is prohibited.                                                                                                    |              |             |
| Operation setting Alert to User Multi-alert  Client protection  Illegal View anti-disable funct Stealth Boot up Observer Boot up limitation Firewall  Option  Setting several add-on funct Video export Command Line Report | Log alert records.  Set additional recording conditions in addition to standard setting, Lock designated screen, unable to operate.  Display warning alert message to the monitor screen of corresponding PC.  Set up multiple alert conditions and detect corresponding operations.  tions  Client program invisible and unstoppable by task manager/windows explore.  Uninstall not allowed when the client program is in operation.  Booting up PC not allowed when client program is inoperative.  Booting up PC not allowed when Windows is booted up in safe mode.  When firewall blocks connection with Illegal View server, any use of all digital assets connected to client PC is prohibited.                                                                                                    |              |             |
| Operation setting Alert to User Multi-alert  Client protection  Illegal View anti-disable funct Stealth Boot up Observer Boot up limitation Firewall  Option  Setting several add-on funct Video export Command Line        | Log alert records.  Set additional recording conditions in addition to standard setting, Lock designated screen, unable to operate.  Display warning alert message to the monitor screen of corresponding PC.  Set up multiple alert conditions and detect corresponding operations.  tions  Client program invisible and unstoppable by task manager/windows explore.  Uninstall not allowed when the client program is in operation.  Booting up PC not allowed when Client program is inoperative.  Booting up PC not allowed when Windows is booted up in safe mode.  When firewall blocks connection with Illegal View server, any use of all digital assets connected to client PC is prohibited.  Ons  Recorded monitor data are converted into AVI format and export.  Lock terminal screen with command prompt.  Create original design report format. |              |             |

## Illegal View < Professional/Standard > Server(\*2)

| OS(*1)                                  | Windows Server 2016, Windows Server 2012R2, Windows Server 2008R2, Windows 8.1(*3), Windows 7(*3)                                            |
|-----------------------------------------|----------------------------------------------------------------------------------------------------|
| Recommended(+)<br>hardware requirements | CPU: Pentium4 and higher, RAM: 2GByte and more ( when recording data with RDP session, requires additionally [2 x virtual client license]MB) |
|                                         | HDD: 20 MB for server program, history data volume to be saved(*4)(*5)(*6)(*7)(*8), 500 MB per database file(*9)                             |

(\*1)Windows 32-bits/64-bits operative, Japanese/English/other local languages Windows OS operative. (\*2)Server program requires Microsoft Access 2016 Runtime 32-bit/64-bit. (\*3)They are not server OS and so kdts is not responsible for network trouble once Illegal View is deployed operative. (\*4)Data transferred from client PC to server PC cannot be recorded if server PC hard disk capacity is full and depleted. (\*5)4GByte is maximum recording limit per day per client. And no more recording is allowed if exceeded. (\*6)30 MB is the standard recording size per day/ resolution 1,024 x 768 / 8 hours recording/ 16 colors/ every 5 seconds recording. (\*7)Up to 5000 users can be registered to one Illegal View server. (\*9)Illegal View does not necessarily mean to ensure 100% of operation data recording as it depends upon users' physical and/ or virtual environments and operation environments. (\*9)Database file is automatically set up for every 500MByte recording data.

## Illegal View < Professional/Standard > Client

| OS(*1) | OS(*1)                | Windows 10, Windows 8.1, Windows 7(*2), Windows Vista, Windows XP(*3),                                                            |
|--------|-----------------------|----------------------------------------------------------------------------------------------------|
|        |                       | Windows Server 2016, Windows Server 2012R2, Windows Server 2008R2(*2), Windows Server 2003R2(*3)                                  |
|        | Recommended(+)        | CPU : Pentium4 and higher, RAM : 1Gbyte and more (In case of RDP session recording, requires additionally [400 x # of session]KB) |
|        | hardware requirements | HDD: 20 MB for client program use and in case of off line recording, it depends user's requirement (*4)(*5)(*6)                   |
|        |                       |                                                                                                    |

(\*1)Windows 32-bits/ 64-bits operative, Japanese/English/other local languages Windows OS operative. (\*2)Windows security update program (KB3033929) is to be deployed properly for Window 7 and Window server 2008 environment before installing client program. (\*3)Some function of illegal view is not operative due to the reason that Windows server 2008 64 bit and Windows Vista are not complied with SHA1. Please consult us in this case. (\*4)Client program stops off line recording when Client PC HDD becomes full and no space for further recording. (\*5)Illegal View does not necessarily mean to ensure 100% of operation data recording as it depends upon users' physical and/ or virtual environments and operation environments. (\*6)Please watch out the HDD open space status all the time as data are recorded to OS system drive.

(+) Supplementary note:

Hardware requirements Physical and/or virtual environments specifications must meet Illegal View proper operation requirements. Physical and (or) virtual environments ensures proper and rightful operation of Illegal View operative OS mentioned above. Illegal view operative OS is not modified in anyway by physical and/or virtual environments.

Disclaimer / Exemption It is practically impossible to test and ensure the proper illegal view operation for each and all physical and / or virtual environments. Accordingly, we are not responsible for any incidents coming from physical and/or virtual environments. If it should happened to, we do our best to solve the problems but it does not necessarily mean to ensure solving the problems nor revise/modify Illegal View specifications. We make it public such incidents on our home page if we judge that it is appropriate to do so.

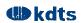